# **AFO 448 – Wijzigen vervaldata voor locaties**

# **448.1 Inleiding**

Deze AFO biedt algemene functionaliteit om vervaldata aan te passen voor een groep leners van een specifieke locatie.

Hoewel specifiek ontwikkeld voor bibliobussen kan deze functionaliteit in andere omstandigheden ook nuttig zijn.

Wijzigen vervaldatum is bedoeld om de vervaldatum van een set uitgeleende exempalren globaal te wijzigen. Het uitgangspunt is verleggen van de vervaldatum. Bijvoorbeeld in geval van wateroverlast of stroomstoring waardoor materiaal dat op zaterdag ingeleverd moest worden pas op maandag hoeft te worden ingeleverd; of een kalender die niet goed was ingesteld voordat de uitleningen plaatsvonden. Hiermee worden onterechte boetes voor de leners van die halte of dat filiaal voorkomen.

Zie de help van AFO 449 voor meer informatie over het beheer van bibliobussen.

#### **Let op**

De vervaldatum woordt gewijzigd voor het exemplaar, maar de datum voor andere transacties zoals leengeld, boetes, rekeningen, enz. wordt niet opnieuw berekend. De oorspronkelijk vervaldatum blijft intact.

## **448.2 Data wijzigen**

Nadat u deze AFO gekozen heeft verschijnt een menuscherm:

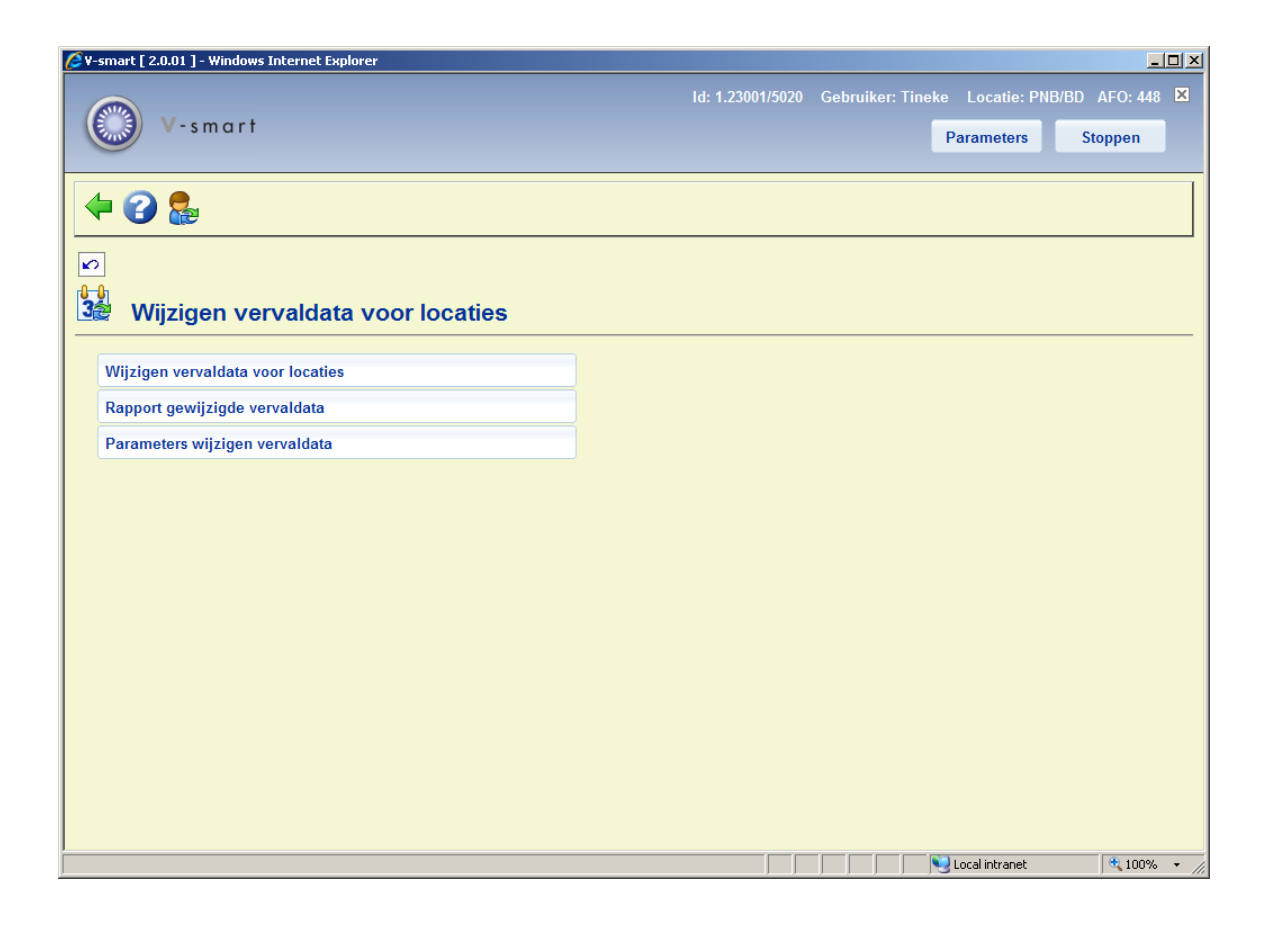

De menu opties worden in de volgende paragrafen beschreven..

#### **Let op**

AFO 449 biedt mogelijkheden om vervaldata aan te passen voor een specifieke bus, halte of route.

## **448.2.1 Wijzig vervaldata**

Nadat u deze optie heeft gekozen verschijntg een invulscherm:

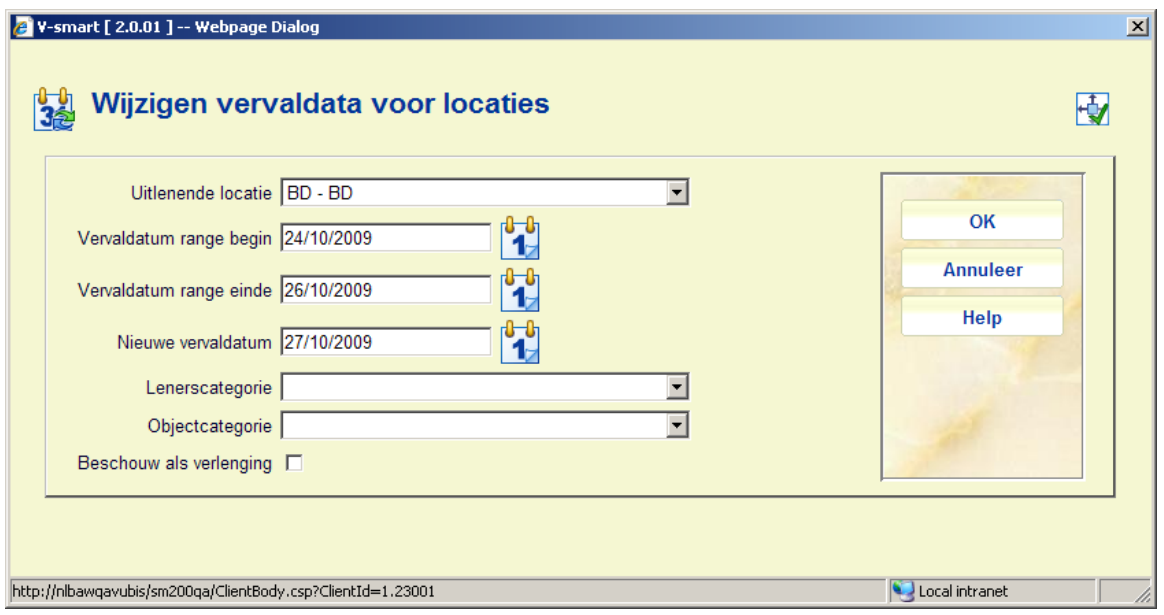

#### **Velden op het scherm**

**Uitlenende locatie:** Selecteer de locatie waar de uitleningen bij horen. De default is de locatie waar u op dit moment bent ingelogd.

(U dient permissie te hebben om van locatie te veranderen om dit te kunnen wijizgen).

**Vervaldatum range begin/Vervaldatum range einde:** Voer de data in die de periode begrenzen waarbinnen de uitleningen retour moeten.

**Nieuwe vervaldatum:** Voer de datum in waarop deze uitleningen nu retour moeten. (Zie ook sectie 448.2.3).

**Lenerscategorie:** Optioneel kunt u het wijzigen van de vervaldatum beperken tot een specifieke lenerscategorie.

**Objectcategorie:** Optioneel kunt u het wijzigen van de vervaldatum beperken tot een specifieke objectcategorie.

**Beschouw als verlenging:** Vink deze optie aan als u de wijziging wilt verwerken als een verlenging to de **Nieuwe vervaldatum.** Vink deze optie niet aan als u de vervaldatum wilt wijzigen zonder dat de verlengingenteller opgehoogd wordt. Als dit een verlenging is, dan wordt de transactie in de transactie geschiedenis opgeslagen als een verlenging, in het andere geval wordt een transactie van het type "Wijzigen vervaldatum" toegveogd aan de transactie geschiedenis voor elk gewijzigd exemplaar.

Nadat u op **OK** heeft geklikt verschijnt onderstaande melding:

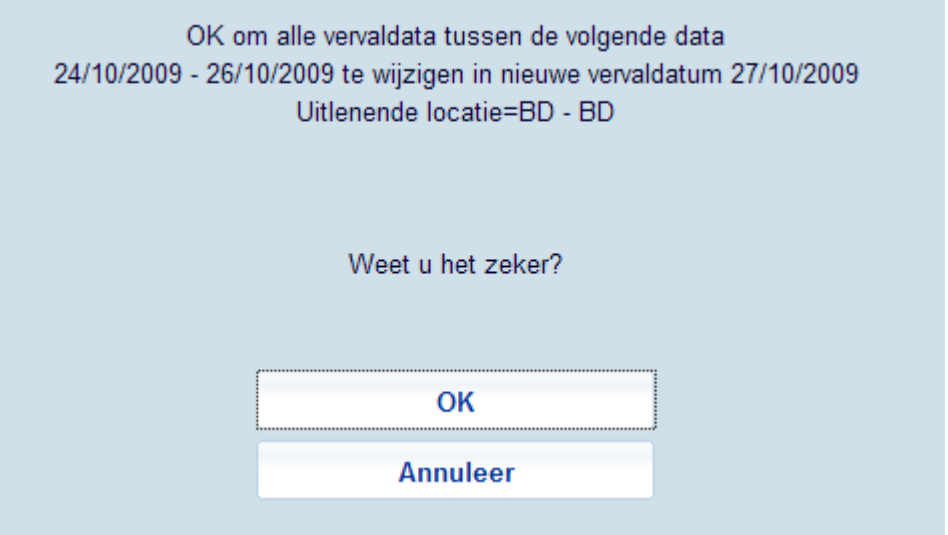

Wanneer u op **OK** klikt verschijnt het standaardscherm voor het uitvoeren van processen.

Infor beveelt aan dat dit process wordt uitgevoerd in Batch modus of in Memory.

Het systeem wijzigt globaal alle vervaldata die binnen de gedefinieerde range vallen in de nieuwe datum.

# **448.2.2 Rapport gewijzigde vervaldata**

Nadat u deze optie heeft gekozen verschijnt een overzichtsscherm:

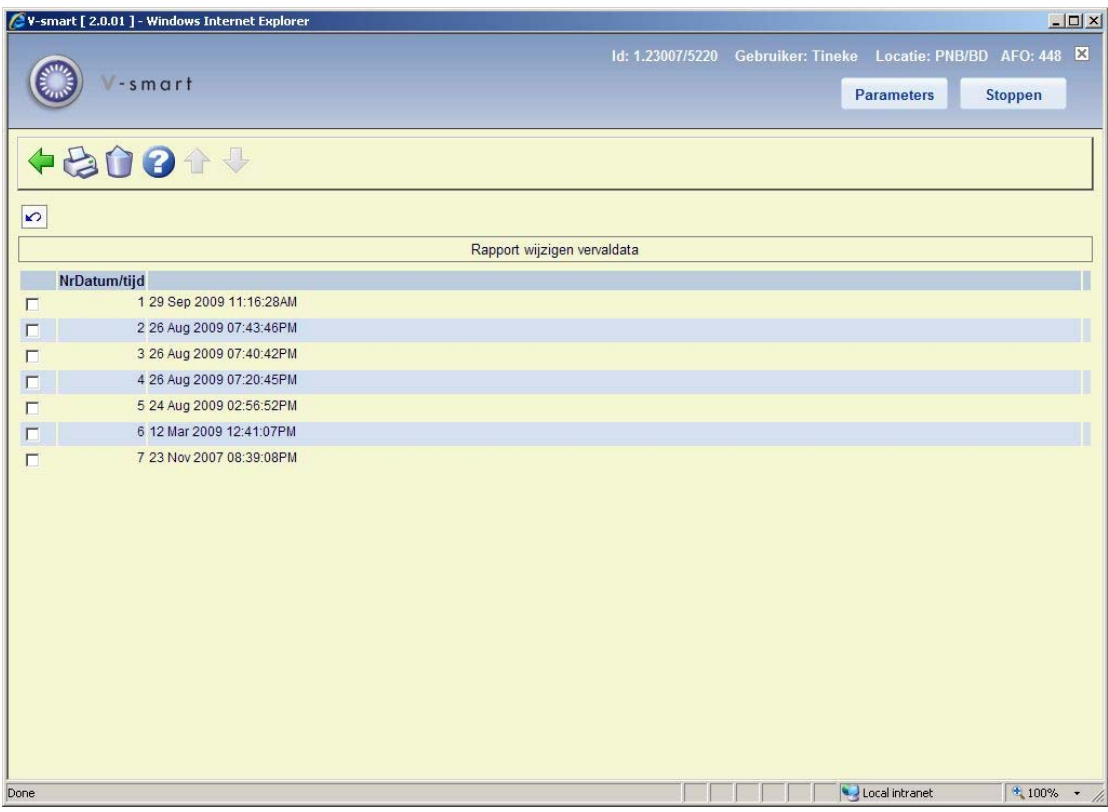

Hier ziet u datum en tijdstip van alle **Wijzig vervaldatum** processen.

#### **Opties op het scherm**

**Print rapport**: Selecteer een regel en dan deze optie om het rapport te printen. het standaard scherm voor output van gegevens verschijnt.

**Schrap rapport**: Selecteer een regel en dan deze optie om het rapport te verwijderen. Het systeem vraagt om bevestiging.

Voorbeeld rapport:

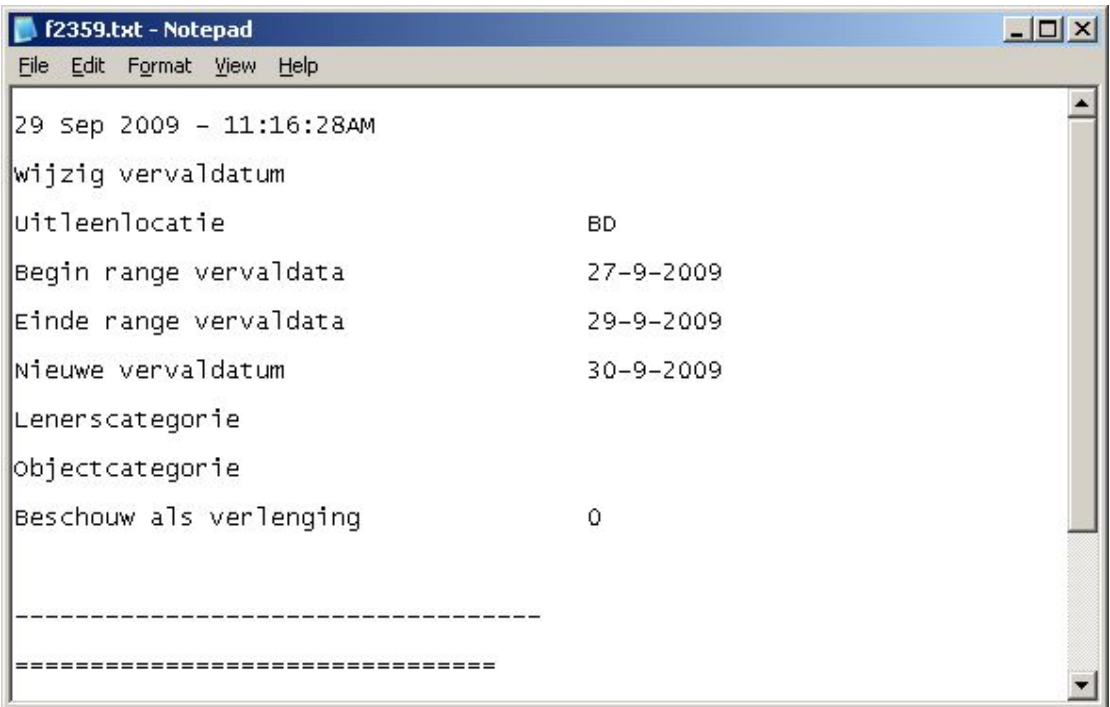

Het rapport is slechts een samenvatting van het aantal exemplaren dat globaal is gewijzigd. De details van de exemplaren die het betreft kunnen worden verkregen via SSP: applicatie Uitleentransacties – Transactie Type 43 – Wijzig vervaldatum. Dit geeft de details zoals oude datum / nieuwe datum, wie de wijziging heeft uitgevoerd, enz.

#### **Let op**

Het rapport wordt gegenereerd op het moment dat de wijziging van vervaldatum wordt uitgevoerd. Het rapport gebruikt het datum formaat van het werkstation waarop het gegenereerd is. Het rapport is in de taal die in gebruik was op het moment dat de wijzigactie werd uitgevoerd.

### **448.2.3 Parameters wijzigen vervaldata**

Nadat u deze optie heeft gekozen verschijnt een invulscherm:

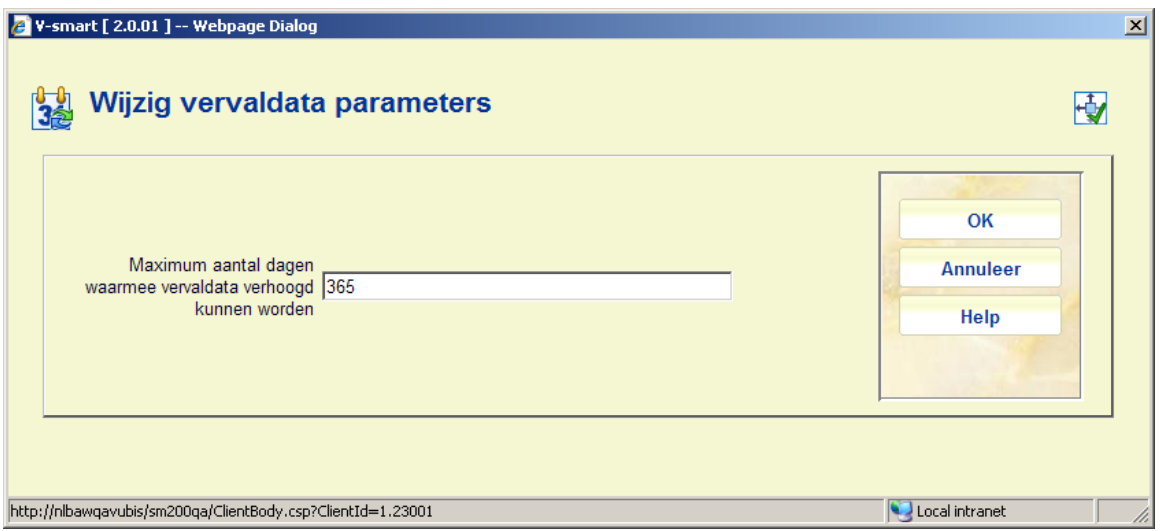

Voer een aantal dagen in en klik op **OK**.

Dit is een systeembrede instelling die een absolute limiet bepaalt voor het aantal dagen waarmee een uitleenperiode verlengd kan worden.

Dit is van toepassing op wijzigingen in vervaldata via AFO 448 voor een specifieke locatie.

### • **Document control - Change History**

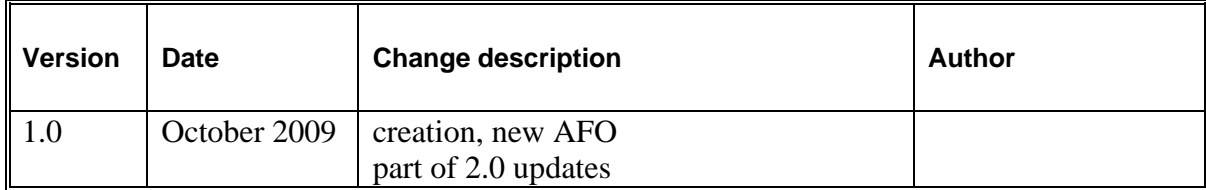